### La suite TCP/IP

Philippe Langlais IFT3225@Hiver2020

La suite TCP/1P

+ couche « physique » qui gère le transfert physique de bits d'informations entre deux composants

# Ports par défaut

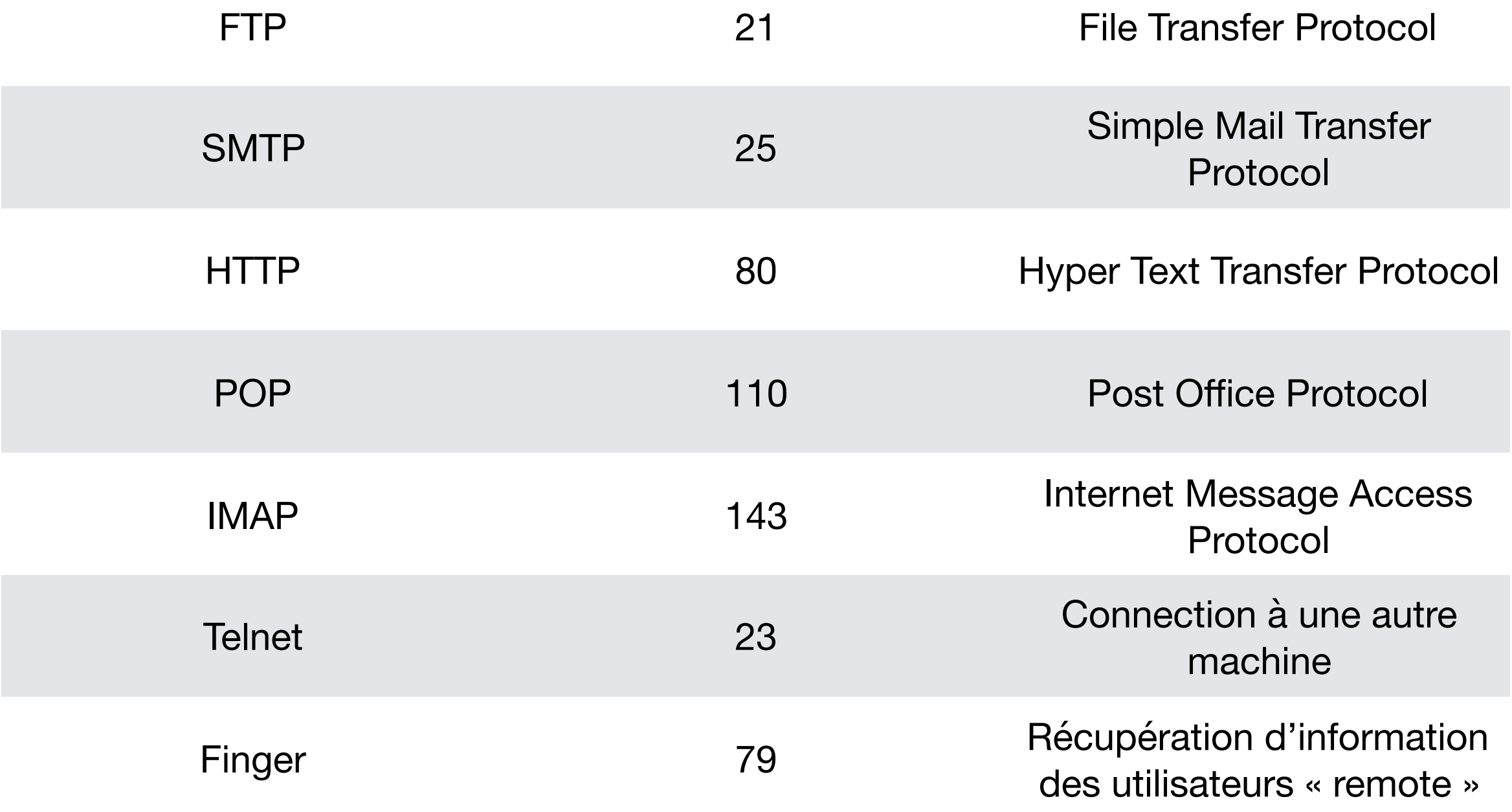

#### **Pour plus d'info: [https://fr.wikipedia.org/wiki/Liste\\_de\\_ports\\_logiciels](https://fr.wikipedia.org/wiki/Liste_de_ports_logiciels)**

# Finger

### % finger felipe

Login: felipe **Name: Philippe Langlais** Directory: /u/felipe Shell: /bin/psh On since Fri Nov 29 10:34 (EST) on pts/5 from 132.204.27.168 35 days idle On since Mon Dec 9 11:03 (EST) on pts/12 from 132.204.27.168 24 days 7 hours idle On since Mon Jan 6 15:10 (EST) on pts/14 from 132.204.24.140 No mail. Project: NLP related No Plan.

Directory: /u/castilaf Shell: /bin/psh Never logged in. No mail. No Plan.

Login: castilaf **Name: Andres Felipe Castilla** 

Login: santosif **Name: Joao Felipe Santos** 

### **SMTP** Envoi de messages

% [nc](https://www.computerhope.com/unix/nc.htm) -v mail.iro.umontreal.ca 25

.

HELO felipe MAIL FROM: trudeau@gov.ca RCPT TO: [felipe@iro.umontreal.ca](mailto:felipe@iro.umontreal.ca?subject=IFT3225%20--%20Hiver%202020) **DATA** 354 End data with <CR><LF>.<CR><LF> Subject: Cher citoyen Nous réalisons une campagne de financement … Merci d'avance, Justin-

Utilitaire pour envoyer des données brutes sur le réseau

# **SMTP**

### % [curl](https://linux.die.net/man/1/curl) --url 'smtps://mail.iro.umontreal.ca:465' \ --ssl-reqd \

--mail-from '[felipe@iro.umontreal.ca](mailto:felipe@iro.umontreal.ca?subject=IFT3225%20--%20Hiver%202020)' \

- --mail-rcpt '[felipe@iro.umontreal.ca](mailto:felipe@iro.umontreal.ca)' \
- --upload-file mail.txt \
- --user '[felipe@iro.umontreal.ca](mailto:felipe@iro.umontreal.ca?subject=IFT3225%20-%20Hiver%202020):passwd' \

--insecure

### % cat mail.txt

From: "Greta Garbo" <felipe@iro.umontreal.ca> To: "felipe" <felipe@iro.umontreal.ca> Subject: test

Hejsan Felipe,

Vi ses i moron Hej do G.

Un couteau suisse pour gérer sous Unix/ Linux différents protocoles tcp-ip

### **SMTP**

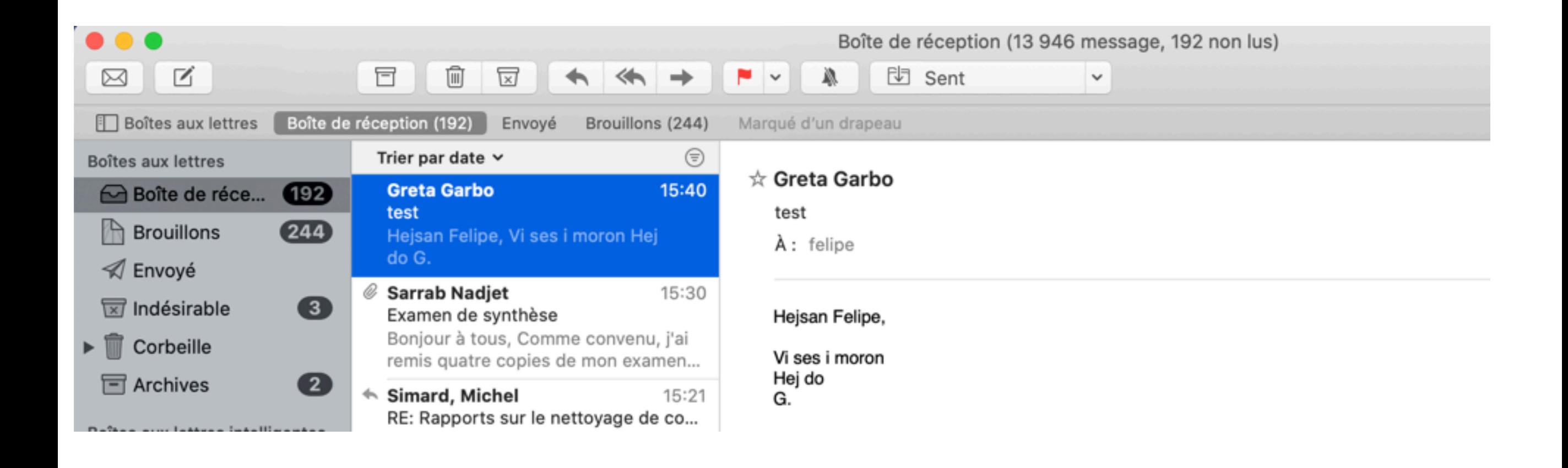

Fake mails en quelques clics: <http://deadfake.com/>

### POP Récupération de messages

% telnet mail.myorg.org 110

telnet est de plus en plus banni des env. Unix

USER usager PASS mot de passe + *commandes*

> LIST : liste de chaque message (numéro) avec sa taille en octet DELE #num: suppression d'un mail RETR #num: récupération du message TOP #num #lignes: affiche les #lignes du message #num

Un client POP fait habituellement:

- Identification
- Comparaison des identifiants de message avec ceux stockés en local
- Retrieve de tous les nouveaux messages
- Suppression de tous les messages lus (sur le serveur)

# curl et pop3

% curl -o mail.pop -v --ssl-reqd -u 'felipe:passwd' --request UIDL \ --url pop3://mail.iro.umontreal.ca

\* Rebuilt URL to: pop3://mail.iro.umontreal.ca/ % Total % Received % Xferd Average Speed Time Time Time Current Dload Upload Total Spent Left Speed 0 0 0 0 0 0 0 0 --:--:-- --:--:-- --:--:- 0\* Trying 132.204.27.60... \* TCP\_NODELAY set \* Connected to mail.iro.umontreal.ca (132.204.27.60) port 110 (#0) < +OK Dovecot ready.  $>$  CAPA

- 
- $< +OK$
- $<$  CAPA
- < TOP
- < UIDL
- < RESP-CODES
- < PIPELINING
- < AUTH-RESP-CODE
- < STLS
- < SASL

# curl et pop3

#### % cat mail.pop

1 00005a8755fc1908 2 00005a8955fc1908 3 00005a8f55fc1908 4 00005a9155fc1908 5 00005a9255fc1908 6 00005a9355fc1908 7 00005a9755fc1908 8 00005a9955fc1908 9 00005a9a55fc1908 10 00005a9b55fc1908

…

% curl --insecure --url 'imaps://mail.iro.umontreal.ca' --user 'felipe:passwd'

- \* LIST (\HasChildren) "/" Comites
- \* LIST (\HasChildren) "/" Comites/Papers
- \* LIST (\HasChildren) "/" Comites/Papers/Reviews
- \* LIST (\HasNoChildren) "/" "Comites/Papers/Reviews/JEC 11"
- \* LIST (\HasChildren) "/" Comites/Papers/Reviews/ACL

% curl --insecure --url 'imaps://mail.iro.umontreal.ca' --user 'felipe:passwd' \ --request "EXAMINE INBOX"

… \* OK [PERMANENTFLAGS ()] Read-only mailbox.

\* 14050 EXISTS

\* 1 RECENT

- \* OK [UNSEEN 8073] First unseen.
- \* OK [UIDVALIDITY 1442584840] UIDs valid
- \* OK [UIDNEXT 78963] Predicted next UID
- \* OK [HIGHESTMODSEQ 326327] Highest

% curl -o mail.imap --insecure --user 'felipe:passwd' \ --url 'imaps://mail.iro.umontreal.ca/INBOX;UID=14050'

 % Total % Received % Xferd Average Speed Time Time Time Current Dload Upload Total Spent Left Speed 100 6283 100 6283 0 0 6416 0 --:--:-- --:--:-- --:--:- 6411

#### % head -n 8 mail.imap

Return-Path: <fastedit@primeproofreaders.com> Delivered-To: felipe@iro.umontreal.ca Received: from mail01.iro.umontreal.ca by mail01.iro.umontreal.ca with LMTP id eE+2E5esE14/DQAASs+2LQ for <felipe@iro.umontreal.ca>; Mon, 06 Jan 2020 16:54:31 -0500 Received: from mailscanner.iro.umontreal.ca (pmg2.iro.umontreal.ca [172.31.2.41]) by mail01.iro.umontreal.ca (Postfix) with ESMTPS id 2595E1400D0 for <felipe@iro.umontreal.ca>; Mon, 6 Jan 2020 16:54:26 -0500 (EST)

#### % tail -n 20 mail.imap

<html><head><meta http-equiv=3D"Content-Type" content=3D"text/html; charset= =3DUTF-8" /></head><body style=3D'font-size: 10pt; font-family: Verdana,Gen= eva,sans-serif'>

<p style=3D"text-align: center;">Editing & amp; Proofreading</p> <p style=3D"text-align: justify;">Prime Proofreaders provides a comprehensi= ve academic proofreading service for all academic disciplines. Our proofrea= ding services cover all academic areas by matching your document to an edit= or with the relevant background and experience in your field. We also offer= a monthly service subscription. Send your manuscripts for editing and proo= freading to: <a href=3D"mailto:manuscripts@primeproofreaders.com">manu= scripts@primeproofreaders.com</a> or visit&nbsp;<a href=3D"https://primepro= ofreaders.com/submit-manuscript/">https://primeproofreaders.com/submit-manu= script/</a> to submit your manuscripts.</p> <p>Best regards.</p>  $br/>$ 

</body></html>

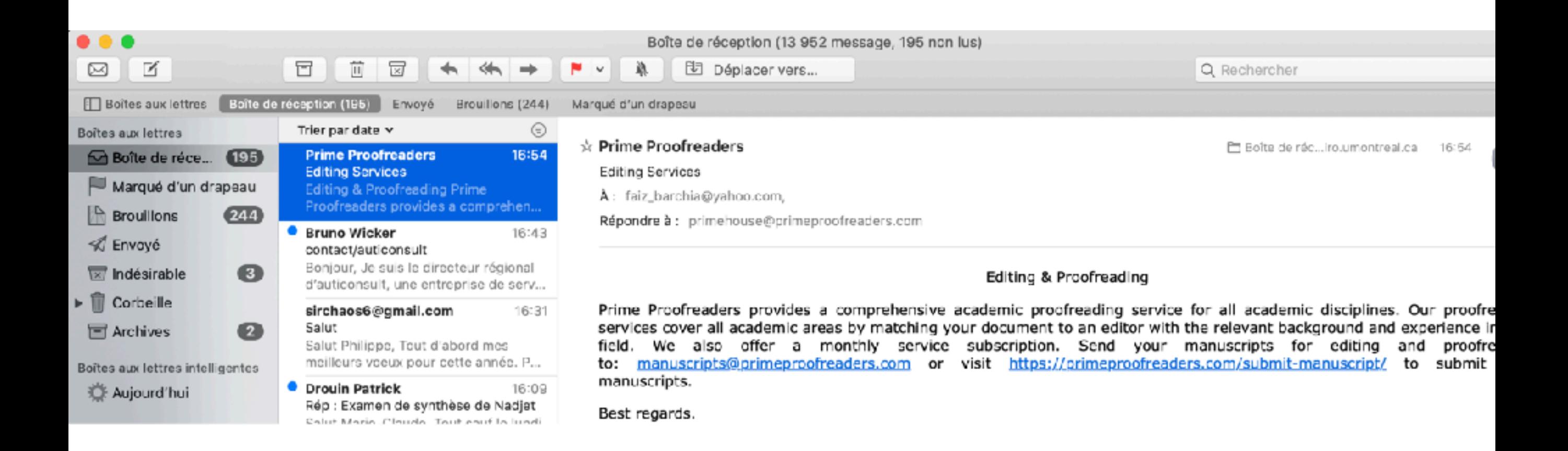

# Scriptage

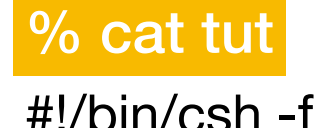

```
set id = 14050while (1) curl --insecure \
     --url "imaps://mail.iro.umontreal.ca/INBOX;UID={id};SECTION=HEADER.FIELDS%20(SUBJECT)" \
     --user "felipe:passwd" || exit
 @ id -end
```
#### % csh ./tut

```
Subject: Prime Proofreaders
Subject: contact/auticonsult
Subject: Salut
Subject: =?utf-8?B?UmU6IEV4YW1lbiBkZSBzeW50aMOoc2UgZGUgTmFkamV0?=
Subject: =?iso-8859-1?Q?Examen_de_synth=E8se_de_Nadjet?=
Subject: =?utf-8?B?UmU6IEV4YW1lbiBkZSBzeW50aMOoc2U=?=
Subject: test
Subject: =?utf-8?B?RXhhbWVuIGRlIHN5bnRow6hzZQ==?=
Subject: RE: Rapports sur le nettoyage de corpus
Subject: [Pourriel Potentiel] partenariat crsh
```
### www

### **Web = URI + HTTP + HTML**

1989: [Tim Berners-Lee](https://fr.wikipedia.org/wiki/Tim_Berners-Lee) + [Robert Cailliau](https://fr.wikipedia.org/wiki/Robert_Cailliau) (CERN)  *WorldWideWeb : Proposition pour un projet hypertexte* 1990: nav. Web en ligne de commande 1993: ~50 sites avec serveur HTTP 1994: W3C (fondé par TBL) 2018: TBL quitte W3C

#### **note:**

 $URI = nom$ 

URL = moyen de localiser la ressource

**[plus à ce sujet](https://stackoverflow.com/questions/176264/what-is-the-difference-between-a-uri-a-url-and-a-urn)**

### Uniform Ressource Identifier (URI)

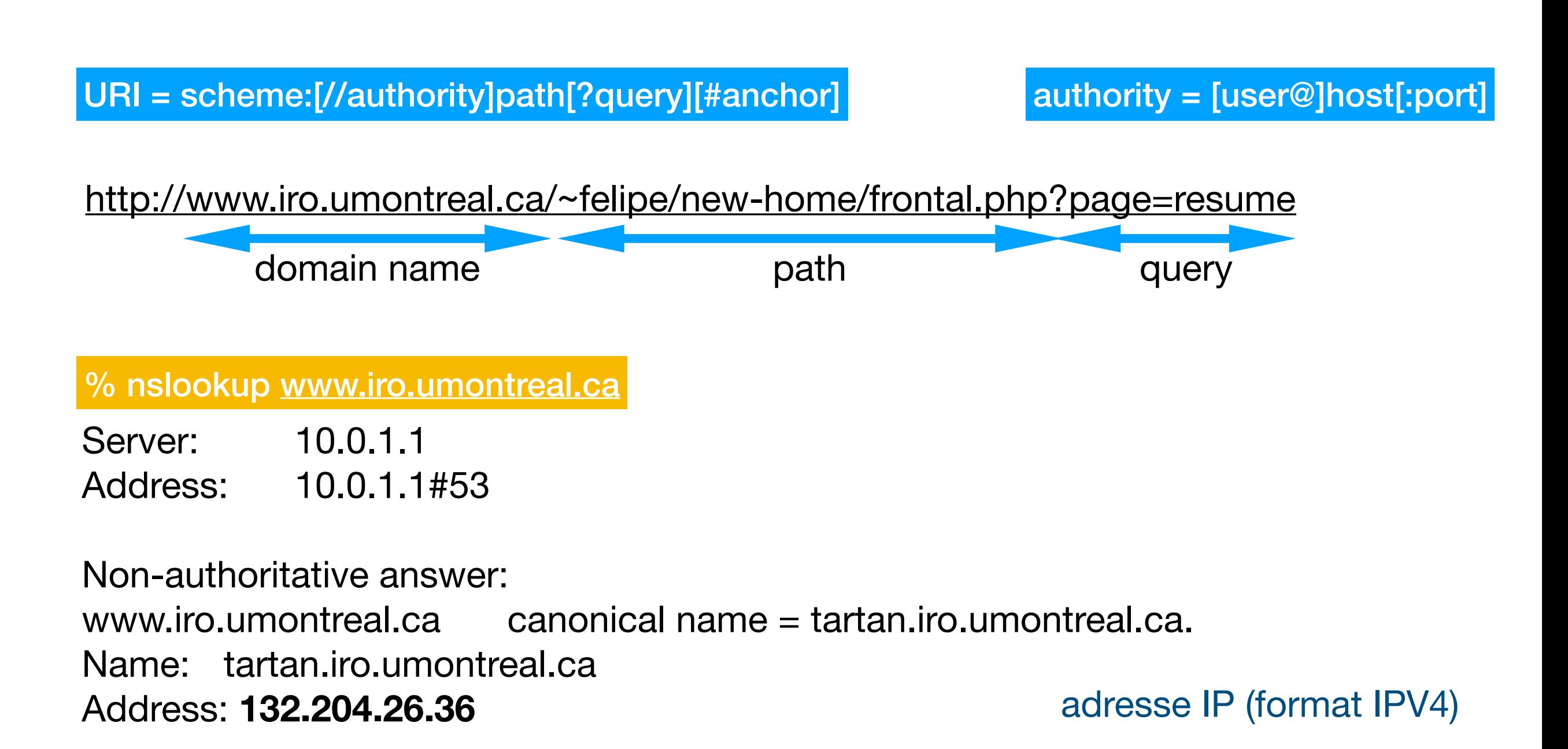

<http://132.204.26.36/~felipe/new-home/frontal.php?page=resume>

# Encodage URI

http://www.iro.umontreal.ca/~felipe/frontal.php?nom=éric&âge=10

http%3A%2F%2Fwww.iro.umontreal.ca%2F~felipe%2Ffrontal.php%3Fnom%3D% C3%A9ric%26%C3%A2ge%3D10

En particulier:

 $=$  %3D & %26

**[https://www.w3schools.com/tags/ref\\_urlencode.ASP](https://www.w3schools.com/tags/ref_urlencode.ASP)**

### Domain Name System (DNS)

- conversion IP@ / domain name
- réalisé le plus souvent par un Internet Service Provider (ISP)
	- qui du coup sait quelle ressource nous souhaitons consulter
	- d'où l'intérêt d'avoir un Virtual Private Network (VPN)

% scutil --dns

DNS configuration

```
resolver #1
  nameserver[0] : 10.0.1.1
  if_index : 4 (en0)
  flags : Request A records
  reach : 0x00020002 (Reachable,Directly Reachable Address)
resolver #2
  domain : local
  options : mdns
  timeout : 5
  flags : Request A records
  reach : 0x00000000 (Not Reachable)
  order : 300000
                                              …
```
resolver #7 domain : b.e.f.ip6.arpa options : mdns timeout : 5 flags : Request A records reach : 0x00000000 (Not Reachable) order : 301000

### Domain Name System (DNS)

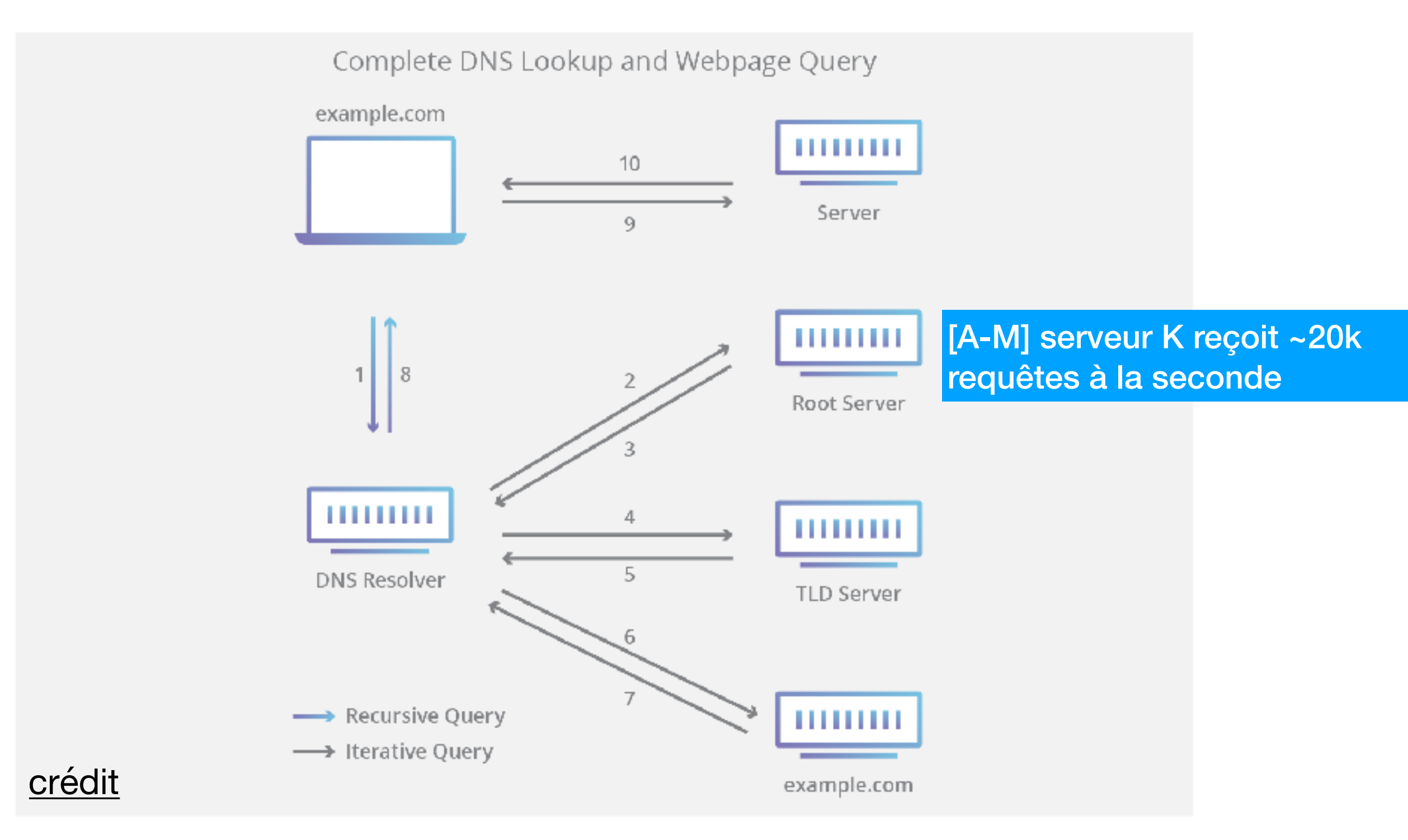

Certains serveurs DNS (notamment ceux de l'ISP) peuvent *cacher* des requêtes (ce sont des serveurs non autoritaires)

### HTTP

- Pas le seul protocole que connait votre navigateur
- C'est un protocole **sans état** 
	- contrairement par exemple à ftp ou pop
- Un client (ex: navigateur) émet une requête HTTP à un serveur qui retourne une réponse. La connection est alors (ou peut être) rompue.
	- simple, mais pas très efficace
- Plusieurs **proxy** entre un client et un serveur peuvent intervenir
	- chaque acteur (proxy, client, serveur) peut *cacher* des réponses

### **Syntaxe d'une requête HTTP:**

METHOD /path HTTP/version Header name: valeur Header name: valeur [request body]

### **Méthodes populaires:**

- GET demande d'une ressource - pas de corps
- POST envoi de paramètres dans le corpus de la requête
	- souvent utilisé pour uploader une information
- HEAD seulement les entêtes sont retournées

#### % curl https://www.google.ca/

<!doctype html><html itemscope="" itemtype="http://schema.org/WebPage" lang="en-CA"><head><meta content="text/html; charset=UTF-8" http-equiv="Content-Type"><meta content="/images/branding/googleg/1x/googleg\_standard\_color\_128dp.png" itemprop="image"><title>Google</title><script nonce=« wKnWa9fmJpJ5V0lAlKgm7w==">(function() {window.google={kEI:'qPoTXr3bFaXX5gKZsKbABQ',kEXPI:'0,1353747,5662,731,223,4726,37 8,207,1245,1709,250,10,289,424,338,175,364,671,483,3,209,69,4,60,315,427,208,10,795,112 8673,143,1197728,421,38,329080,1294,12383,4855,32692,15247,867,6056,13342,9286,369, 3314,5505,8384,1700,3159,1361,284,4039,4968,773,2253,2818,1923,3118,4524,1672,1719,1 808,1976,2044,8909,5297,2974,873,37,1180,2975,6430,7432,3254,620,2883,21,318,1980,11 92,975,1,369,2777,520,399,992,1285,8,2142,1,1538,84,610,14,1279,2212,202,328,149,1103, 327,513,517,317,1149,8,50,156,4100,108,152,52,1136,3,2063,...

par défaut, curl effectue une requête HTTP/GET

% curl -v https://www.google.ca/

GET / HTTP/1.1 Host: www.google.ca User-Agent: curl/7.58.0<br>Accent: \*/\* Accept: \*/\*

entêtes

le texte commençant par >

…

Le serveur répond par:<br>
le texte commençant par <

HTTP/1.1 200 OK Date: Tue, 07 Jan 2020 03:31:31 GMT Expires: -1 Cache-Control: private, max-age=0 **Content-Type: text/html**; charset=ISO-8859-1 Set-Cookie: 1P\_JAR=2020-01-07-03; expires=Thu, 06-Feb-2020 03:31:31 GMT; path=/; domain=.google.ca; Secure

% curl -v www.iro.umontreal.ca

- < HTTP/1.1 **301 Moved Permanently**
- < Date: Tue, 07 Jan 2020 03:40:45 GMT
- < Server: Apache
- < Location: **http://diro.umontreal.ca/**
- < Content-Length: 351
- < Content-Type: text/html; charset=iso-8859-1

…

#### % curl -v<http://diro.umontreal.ca>

### < HTTP/1.1 **301 Moved Permanently**

- < Location: **https://diro.umontreal.ca/**
- < Server: BigIP
- < Connection: Keep-Alive
- < Content-Length: 0

 $\lt$ 

#### % curl -v [https://diro.umontreal.ca](http://diro.umontreal.ca)

- < HTTP/1.1 **307 Temporary Redirect**
- < Date: Mon, 06 Jan 2020 05:50:18 GMT
- < Vary: Host
- < Location: https://diro.umontreal.ca/accueil/
- < Content-Length: 0
- < Content-Type: text/html; charset=UTF-8
- < X-Server-By: web1
- < Age: 0

 $\lt$ 

- < grace: none
- < X-Cache: MISS
- < Connection: keep-alive
- < Set-Cookie: BIGipServerCms.dgtic-pool=1076201482.20480.0000; path=/; Httponly; Sec

% curl -o out -v [https://diro.umontreal.ca/accueil/](http://diro.umontreal.ca)

- > GET /accueil/ HTTP/1.1
- > Host: diro.umontreal.ca
- > **User-Agent: curl/7.58.0**
- $>$  Accept:  $*/*$
- $\geq$

### < **HTTP/1.1 200 OK**

- < Date: Mon, 06 Jan 2020 05:51:26 GMT
- < Vary: Accept-Encoding

#### < **Content-Type: text/html; charset=utf-8**

- < X-Server-By: web4
- < Age: 39
- < grace: none
- < X-Cache: HIT
- < Accept-Ranges: bytes

### < **Content-Length: 41147**

- < Connection: keep-alive
- < Set-Cookie: BIGipServerCms.dgtic-pool=1076201482.20480.0000; path=/; Httponly; Secure

#### % cat out

```
<!DOCTYPE html>
```

```
<html lang="fr">
```

```
<head>
```

```
<meta http-equiv="X-UA-Compatible" content="IE=edge" />
<meta name="viewport" content="width=device-width, initial-scale=1" />
```

```
<meta charset="utf-8">
```

```
\leftarrow!--
```
This website is powered by TYPO3 - inspiring people to share!

 TYPO3 is a free open source Content Management Framework initially created by Kasper Skaarhoj and licensed under GNU/GPL.

 TYPO3 is copyright 1998-2016 of Kasper Skaarhoj. Extensions are copyright of their respective owners.

Information and contribution at http://typo3.org/

-->

### [www.iro.umontreal.ca](http://www.iro.umontreal.ca)

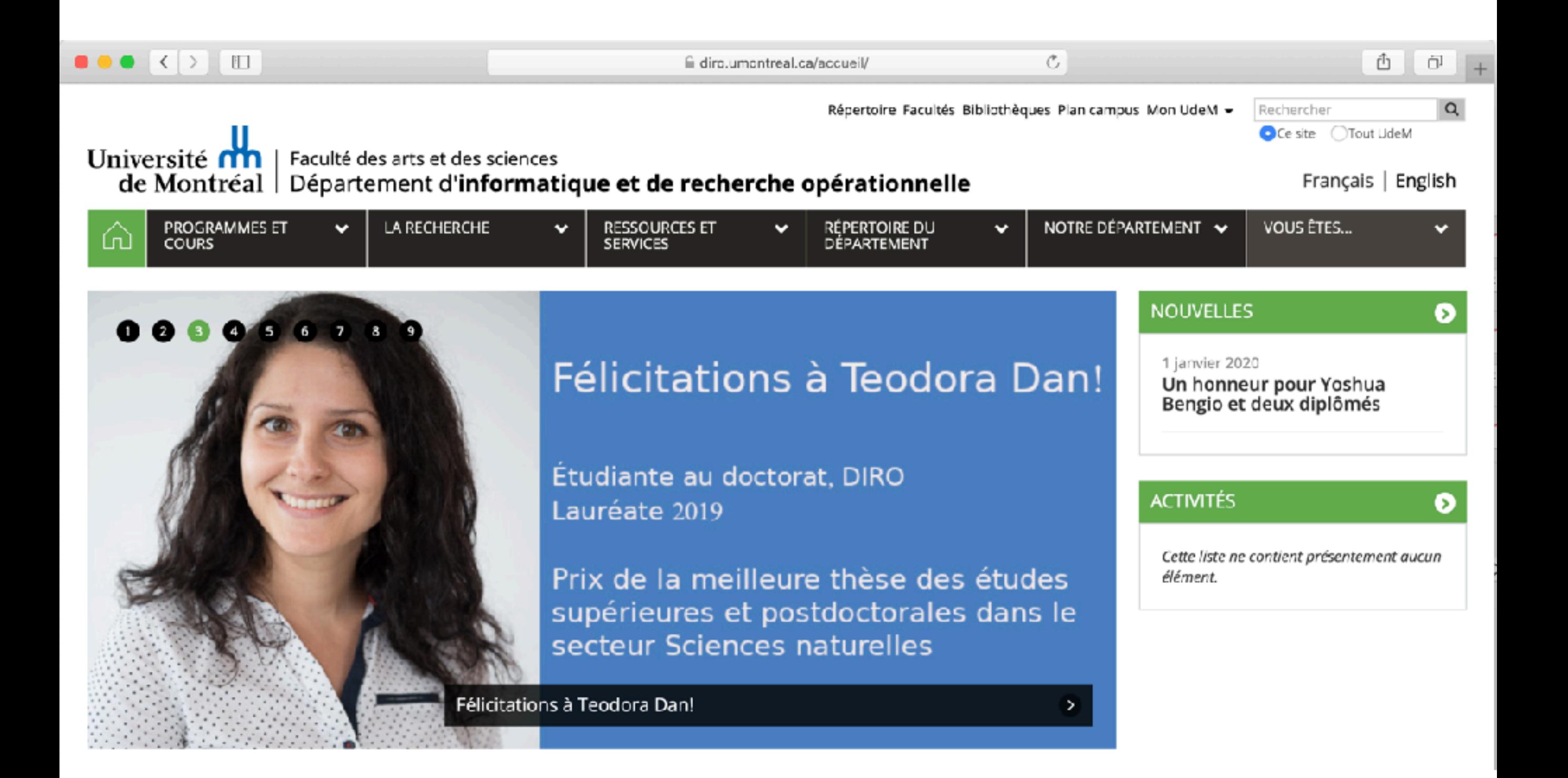

### [www.iro.umontreal.ca](http://www.iro.umontreal.ca)

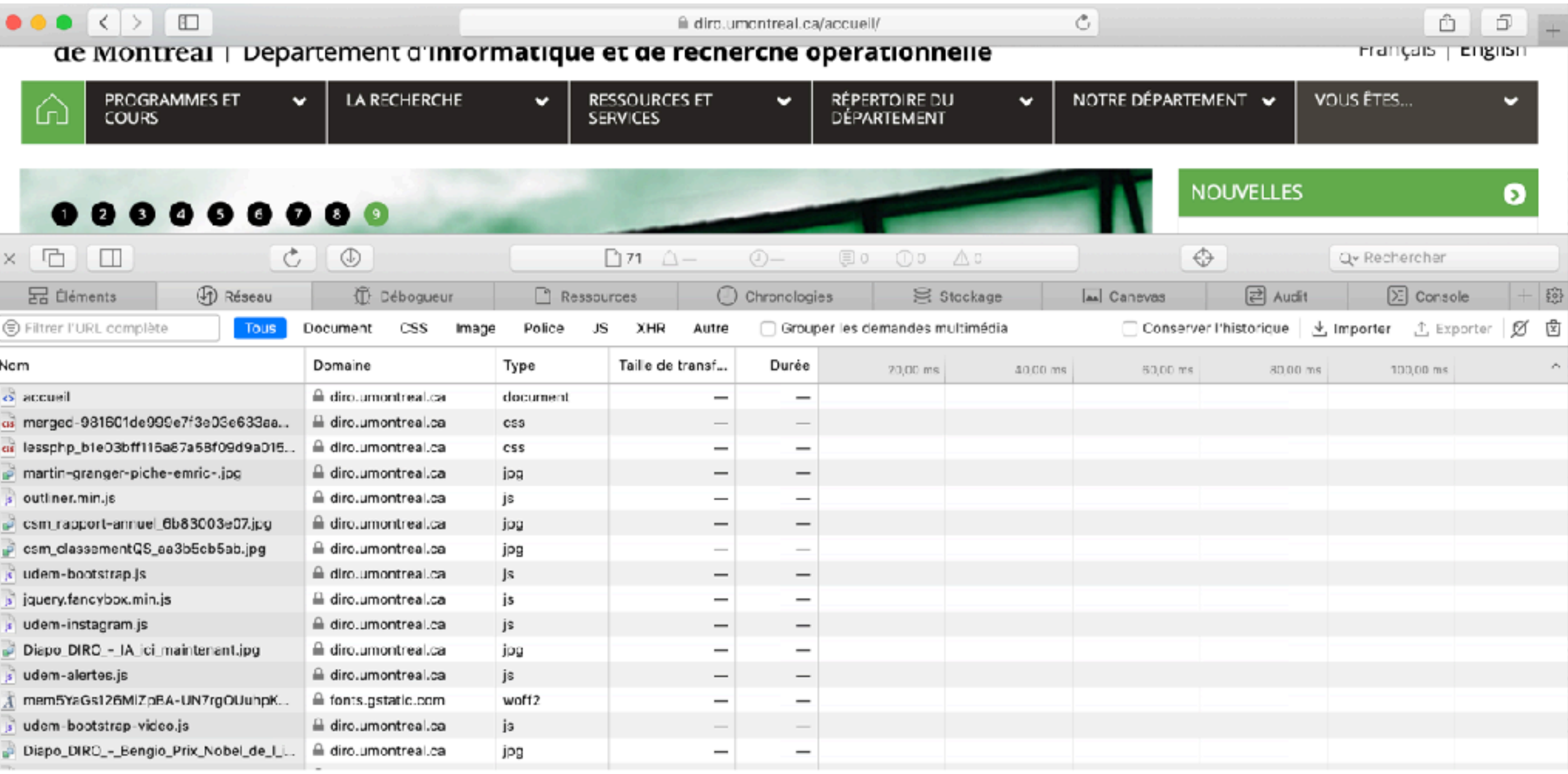

#### **Jouons avec [jsonplaceholder](https://jsonplaceholder.typicode.com)**

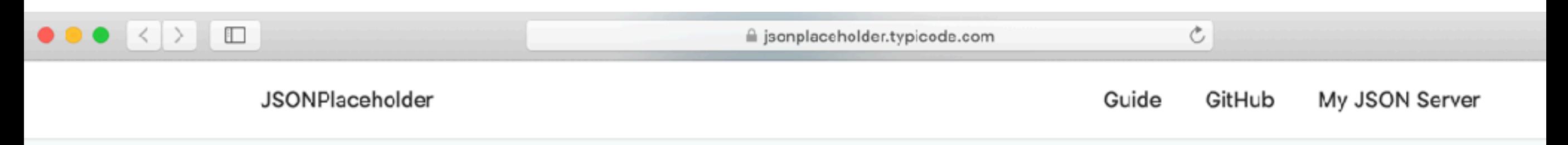

**& Announcement: You can now support JSONPlaceholder on GitHub Sponsors!** 

### **Resources**

JSONPlaceholder comes with a set of 6 common resources:

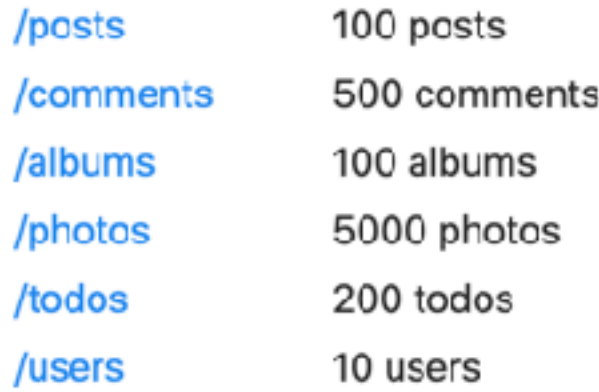

Note: resources have relations. For example: posts have many comments, albums have many photos, ... see below for routes examples.

% curl -o x.json -v<https://jsonplaceholder.typicode.com/users>

#### > **GET /users HTTP/1.1**

#### > Host: **jsonplaceholder.typicode.com**

- > User-Agent: curl/7.58.0
- > Accept: \*/\*

>

[

#### % cat x.json

```
 {
   "id": 1,
   "name": "Leanne Graham",
   "username": "Bret",
   "email": "Sincere@april.biz",
   "address": {
     "street": "Kulas Light",
```
#### < HTTP/1.1 200 OK

- < Date: Mon, 06 Jan 2020 06:26:19 GMT
- < **Content-Type: application/json; charset=utf-8**
- < Transfer-Encoding: chunked
- < Connection: keep-alive
- < Set-Cookie:

…

\_\_cfduid=db32fd20bf0feabd40f20d7028735ece515 78291979; expires=Wed, 05-Feb-20 06:26:19 GMT; path=/; domain=.typicode.com; HttpOnly; SameSite=Lax

# HTTP POST

#### % cat x.json

#### % curl -v -d @x.json<https://jsonplaceholder.typicode.com/posts>

- « title »: « foo », « body »: « bar",
- > **POST /posts HTTP/1.1**
- > Host: jsonplaceholder.typicode.com
- > User-Agent: curl/7.58.0
- « userId » : 1
- > Accept: \*/\*
- > Content-Length: 60
- > Content-Type: **application/x-www-form-urlencoded**
- $\geq$

% curl -v -d @x.json<https://jsonplaceholder.typicode.com/posts>\ -H 'Content-Type: application/json'

- > POST /posts HTTP/1.1
- > Host: jsonplaceholder.typicode.com
- > User-Agent: curl/7.58.0
- > Accept: \*/\*
- > Content-Type: **application/json**
- > Content-Length: 60
- $\geq$

{

}

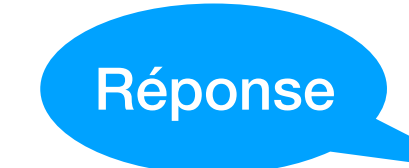

#### < **HTTP/1.1 201 Created**

- < Date: Tue, 07 Jan 2020 04:23:24 GMT
- < Content-Type: application/json; charset=utf-8
- < Content-Length: 65
- $\lt$  "title": "foo", "body": "bar", "userId": 1, "id": 101

…

{

}

POST est ici simulé [jsonplaceholder.typicode.com/posts/101](http://jsonplaceholder.typicode.com/posts/101) Ne fonctionnera pas

### HTTP POST

% curl -d '{"title": "foo","body": "bar","userId": 1}' \ https://jsonplaceholder.typicode.com/posts \ -H 'Content-Type: application/json'

POST /posts HTTP/1.1 Host: jsonplaceholder.typicode.com User-Agent: curl/7.58.0 Accept: \*/\* Content-Type: application/json Content-Length: 42

{ "title": "foo", "body": "bar", "userId": 1, "id": 101 }

### HTTP PUT

% curl -X PUT -v -d '{"id": 101, "title": "foo","body": "bar","userId": 1}' \ https://jsonplaceholder.typicode.com/posts/1 \ -H 'Content-Type: application/json'

#### > **PUT /posts/1 HTTP/1.1**

> Host: jsonplaceholder.typicode.com

> User-Agent: curl/7.58.0

> Accept: \*/\*

> Content-Type: application/json

```
> Content-Length: 53
```

```
>
```
< HTTP/1.1 200 OK

< Date: Mon, 06 Jan 2020 06:58:53 GMT

```
…
{
  "id": 1,
  "title": "foo",
  "body": "bar",
  "userId": 1 
}
```
Demande de modification d'une entrée